### Inmarsat FleetBroadband JUE-501/JUE-251 Quick Reference Guide

## 1. Power ON

Turn on JUE-501/JUE-251 by pushing power switch of Main unit.

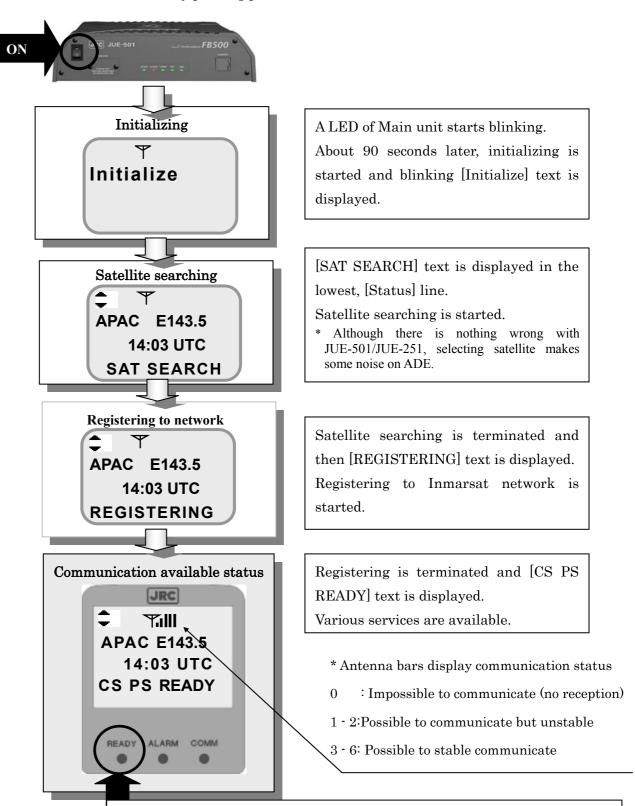

[READY] lamp lit. Refer to [3.4.1. LCD/LED section] of Instruction Manual.

[When Satellite Search is failed] Carry out setting again by pressing button.

(See [Satellite selection/setting] (p3) in this Reference Guide. )

[How to turn OFF the JUE-501/JUE-251] Press the power switch again.

Screen and all LED lamps are cleared, then operation is terminated.

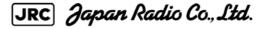

CODE: 7ZPSC0431

1

## 2. Making a call/Answering the phone

### Making a call

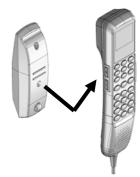

Hook off the Handset from the cradle. Dial tone can be heard.

Press the number and # button by alphanumeric button.

Usual calling: 00 Country code Area code Subscriber's No. #

Example)

Making a call to 0422-45-9xxx in Japan→0081422459xxx#

Return the Handset to the cradle when calling is terminated.

\*Confirm the reception status by the antenna bar of Handset screen, before making a call.

Execute following countermeasures, in case the JUE-501/JUE-251 cannot receive the satellite signal or received signal strength is too weak to communicate (two or less bars are shown).

- Confirm blocking of the antenna. (Antenna bar on Handset screen is blinking when the antenna is being blocked. For more information refer to Instruction Manual Appendix L)
- Execute satellite selection (See [Satellite selection/setting] (p3) in this Reference Guide )

#### Screen transition

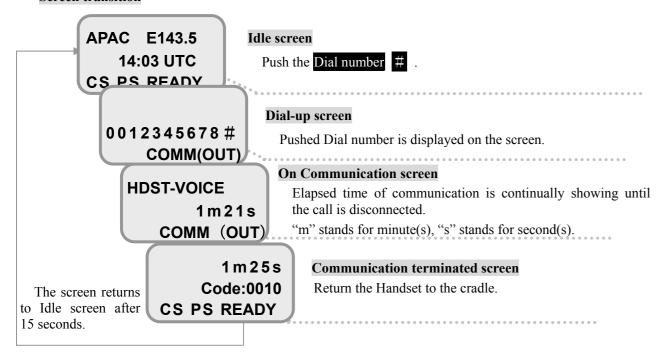

#### **Answering the phone**

Ring tone will sound and the screen changes to [Arrival screen].

Take up the Handset from the cradle, then you can talk with the party. The screen will change to [On communication screen]. After the disconnection, return the Handset to the cradle.

Ring 00814229xxx COMM(IN)

JRC Japan Radio Co., Ltd.

# 3. Satellite selection/setting

Carry out Satellite selection and setting. The current-selected satellite is shown by reversing display of cursor.

Move the cursor by scrolling buttons, then select the new satellite and press **OK** button to fix it.

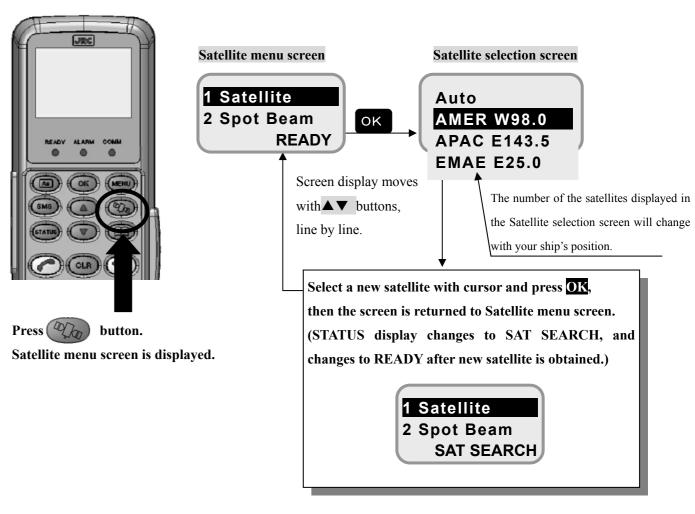

<sup>\*</sup> Although there is nothing wrong with JUE-501/JUE-251, selecting satellite makes some noise on ADE.

SEARCH NG is displayed in the lowest line, when satellite acquisition is failed for some reason. Carry out Satellite selection again.

APAC E143.5 14:03 UTC SEARCH NG

Ver.1.1 (2012.8.31)